# **Guide pratique pour la saisie en ligne d'une demande de validations des études, expériences professionnelles ou acquis personnels**

Rentrée universitaire 2024-2025

Vous devez vous connecter à la plateforme Taïga : <https://admission.archi.fr/taiga/cnd/pages/?ce=pvds>

## **I. Première connexion / création du dossier**

Lors de la première connexion, vous devez sélectionner l'onglet « Créer un dossier ».

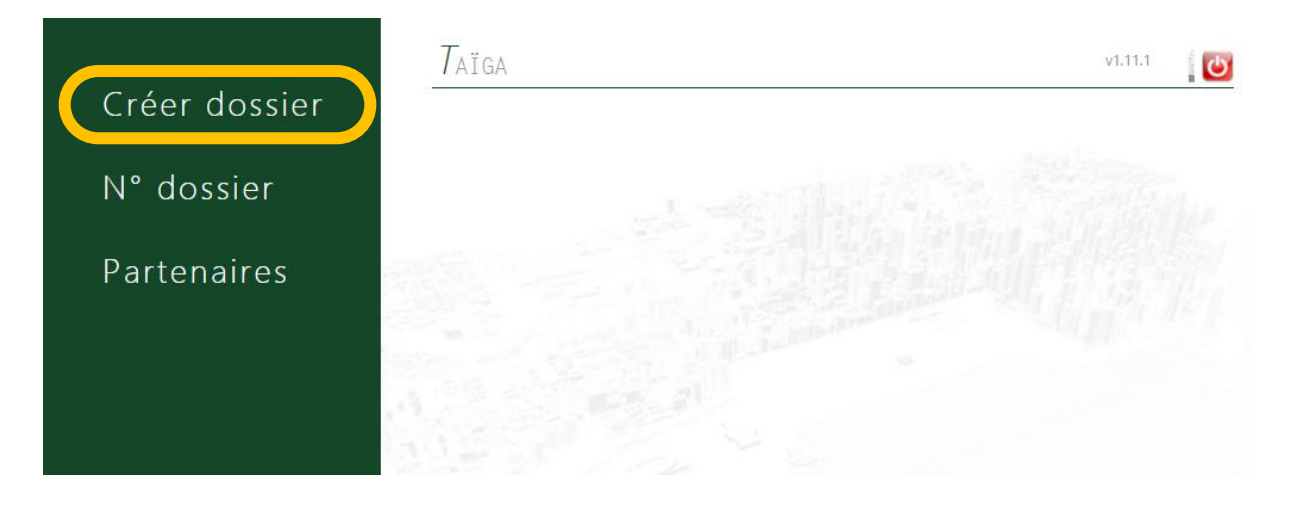

Sélectionnez ensuite la session « Admissions par équivalence pour l'année universitaire 2024- 2025 » puis cliquez sur « Accéder à cette session ».

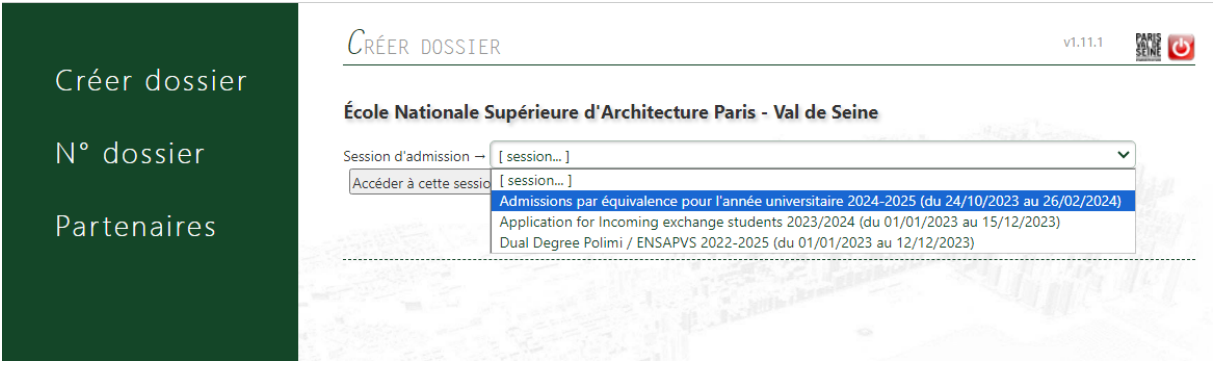

Remplissez les champs puis cliquez sur « Valider les informations saisies ».

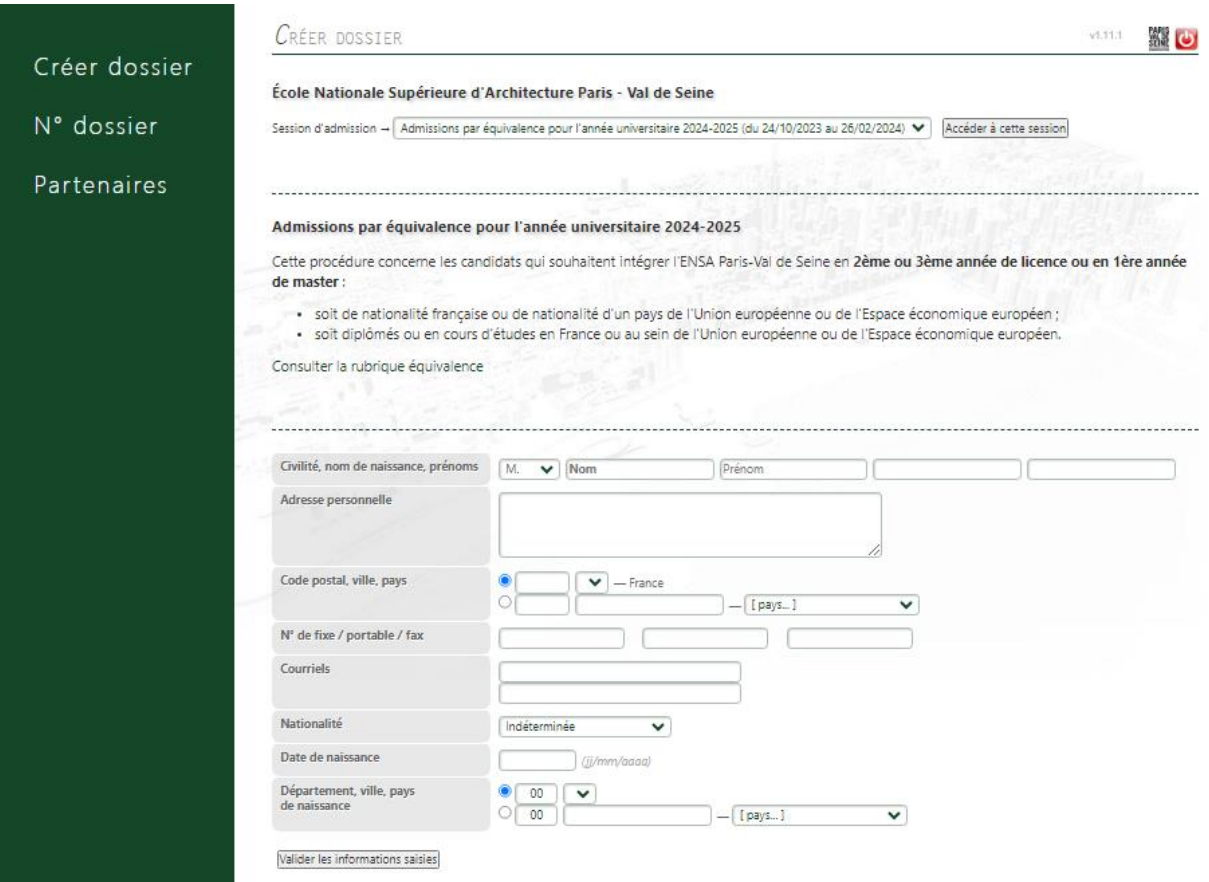

Vous arrivez ensuite sur la page de confirmation de la création de votre dossier.

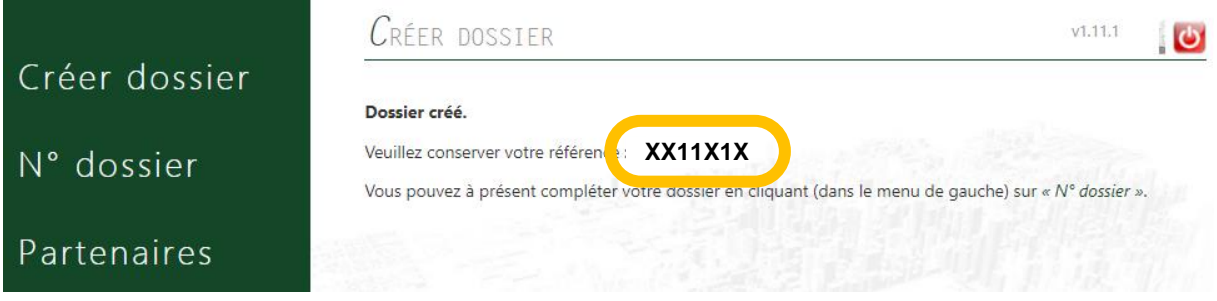

**Conservez précieusement ce numéro, il vous permettra par la suite de compléter votre dossier et de suivre l'avancement de son traitement. Vous recevrez également une confirmation par courriel.**

### **II. Saisie du dossier**

Une fois votre dossier créé, vous devrez vous y connecter à partir de l'onglet « N° de dossier ».

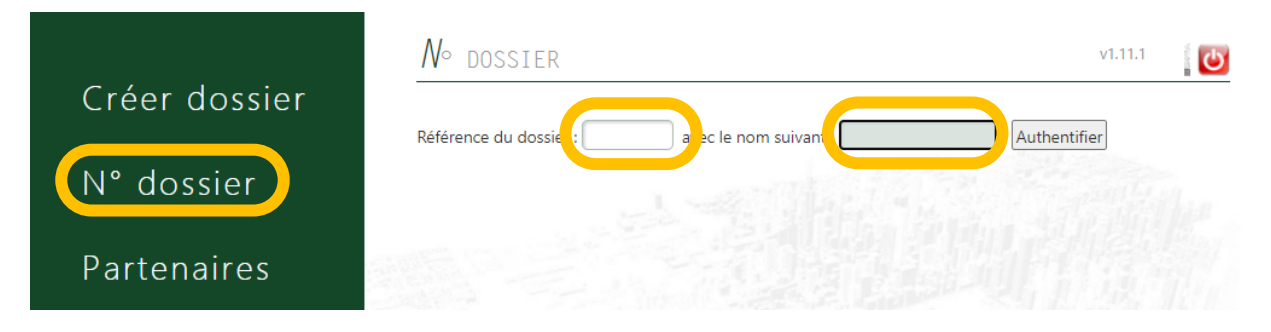

Vous devrez ensuite renseigner les différentes rubriques (

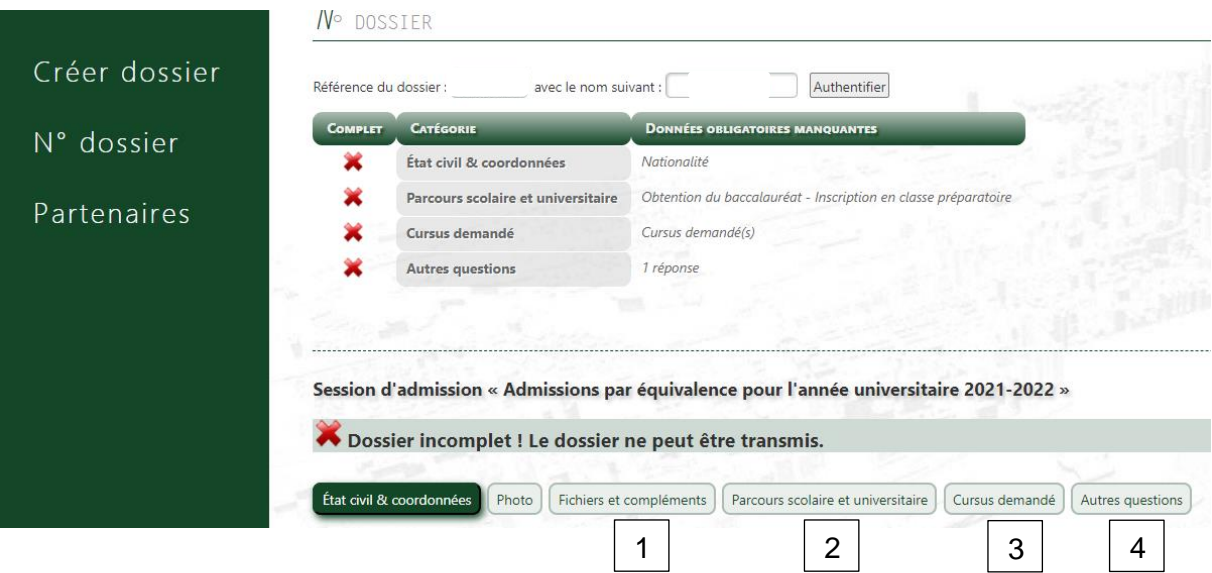

## **1 : Rubrique « Fichiers et compléments »**

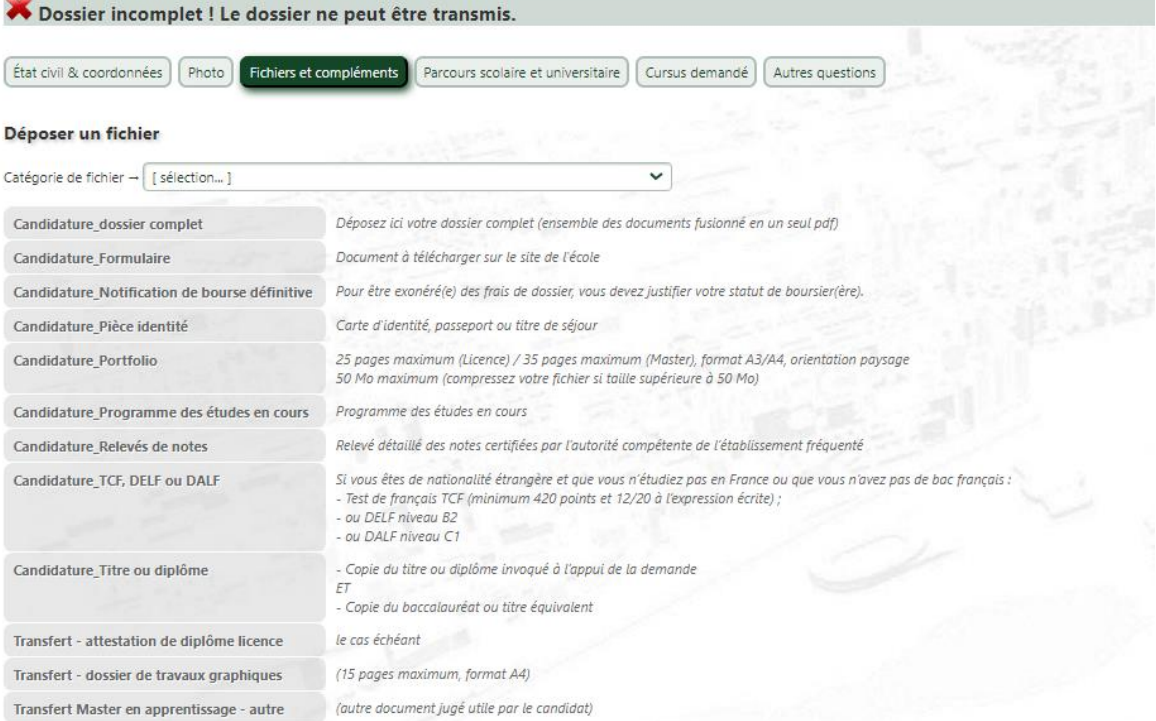

Vous devez déposer, dans cette rubrique, les éléments suivants :

Candidature dossier complet : Le dossier complet de demande de validation des études, expériences professionnelles ou acquis personnels (ensemble des documents fusionnés en 1 seul pdf)

**Candidature CV :** Votre CV actualisé (1 page maximum)

**Candidature Lettre de motivation :** Votre lettre de motivation (1 page maximum)

**Candidature\_Portfolio :** Votre dossier de travaux de 25 pages maximum pour la licence / 35 pages maximum pour le Master, au format A3/A4, orientation paysage

**Candidature\_Titre ou diplôme :** La copie du baccalauréat ou titre équivalent ainsi que, le cas échéant, la copie du titre ou diplôme invoqué à l'appui de la demande

Candidature Relevés de notes : Les relevés détaillés des notes certifiées par l'autorité compétente de l'établissement fréquenté

**Candidature\_Programme des études en cours :** Le cas échéant, le programme des études en cours

**Candidature\_Justificatifs professionnels** : si vous faites une demande de validation de vos expériences professionnelles, vous devez déposer une fiche récapitulative concernant vos activités professionnelles, précisant pour chaque emploi la durée et les dates de l'emploi ; la nature de l'emploi ; le nom de l'employeur ; un certificat d'employeur pour les périodes concernées

**Candidature\_TCF, DELF ou DALF :** Le test de français TCF (minimum 420 points et 12/20 à l'expression écrite) ou DELF niveau B2 ou DALF niveau C1

**Candidature\_Notification de bourse définitive :** La notification 2023-2024 de bourse définitive pour être exonéré(e) des droits de pré-inscription.

Pour effectuer le dépôt, vous devez sélectionner la catégorie du fichier à partir de la liste déroulante, puis « choisir un fichier » et enfin « envoyer ».

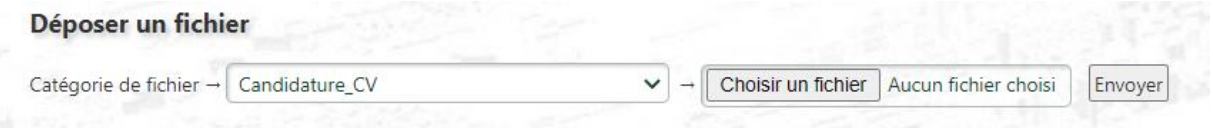

#### **2 : Rubrique « Parcours scolaire et universitaire »**

Vous devez compléter les différentes informations demandées puis « Enregistrer le parcours ».

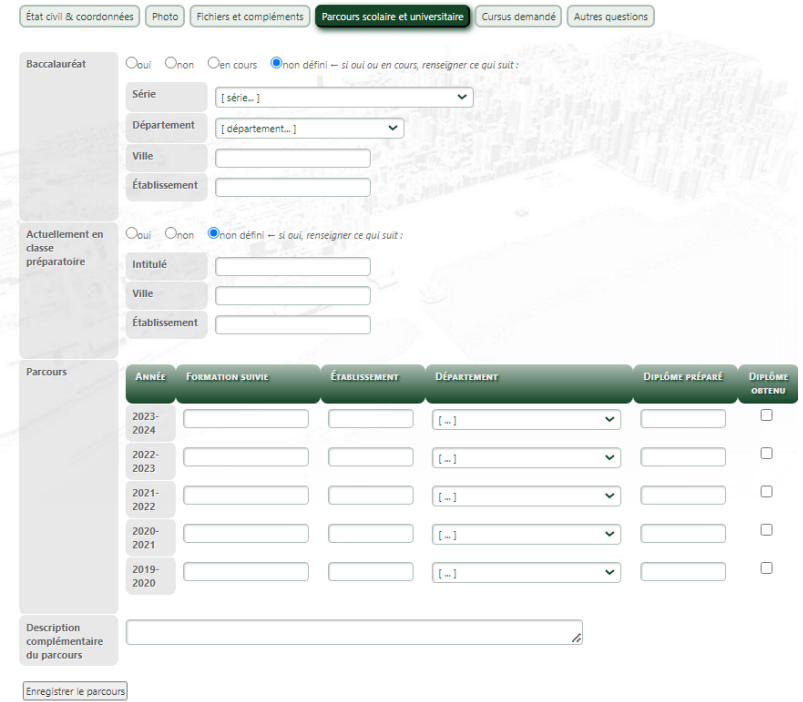

#### **3 : Rubrique « Cursus demandé »**

Dans cette rubrique, indiquez l'année dans laquelle vous souhaitez postuler pour la rentrée universitaire 2024-2025 puis cliquez sur « Enregistrer la demande de cursus ».

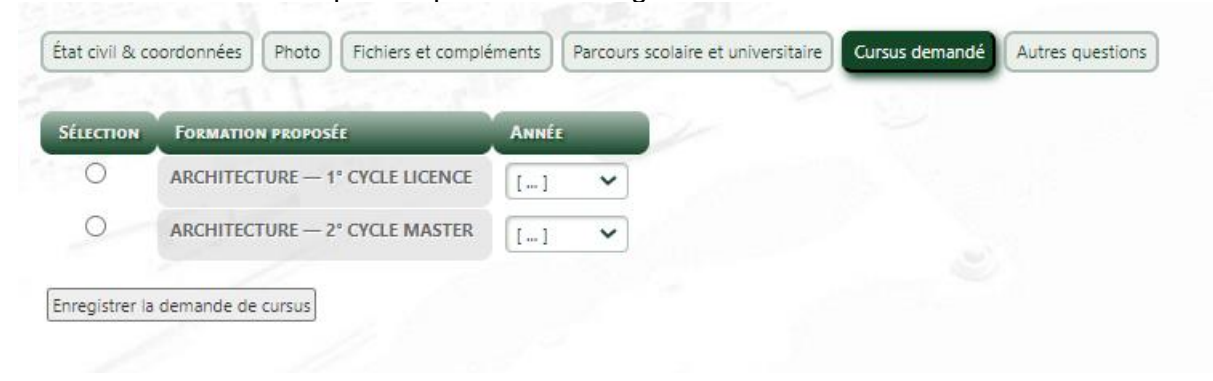

#### **4 : Rubriques « autres questions »**

Répondez à la question puis cliquez sur « Enregistrer la ou les réponses ».

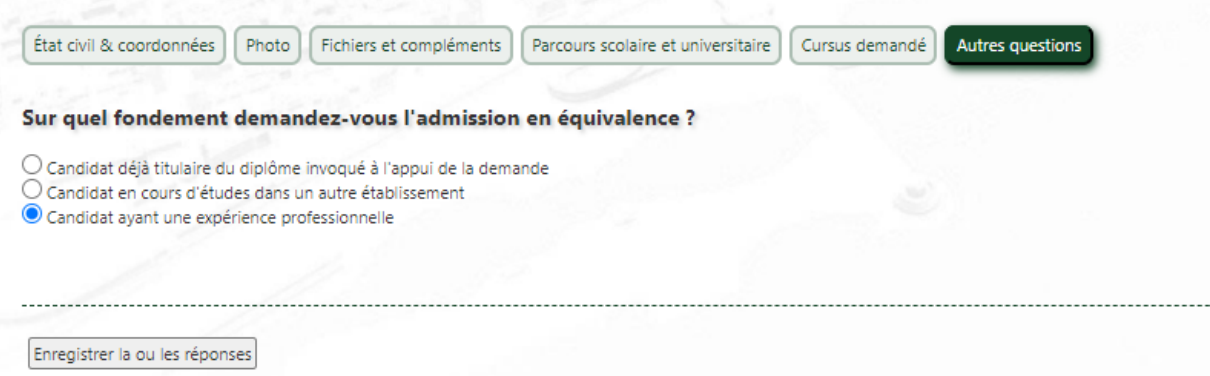

Lorsque vous aurez complété toutes les rubriques, vous pourrez accéder à la rubrique « Transmission de la candidature ».

Vous devrez alors procéder au règlement des 37€ de droits de pré-inscription (non remboursables). A noter que les étudiants boursiers ne s'acquittent pas de ces frais mais doivent fournir la notification de bourse 2023-2024.

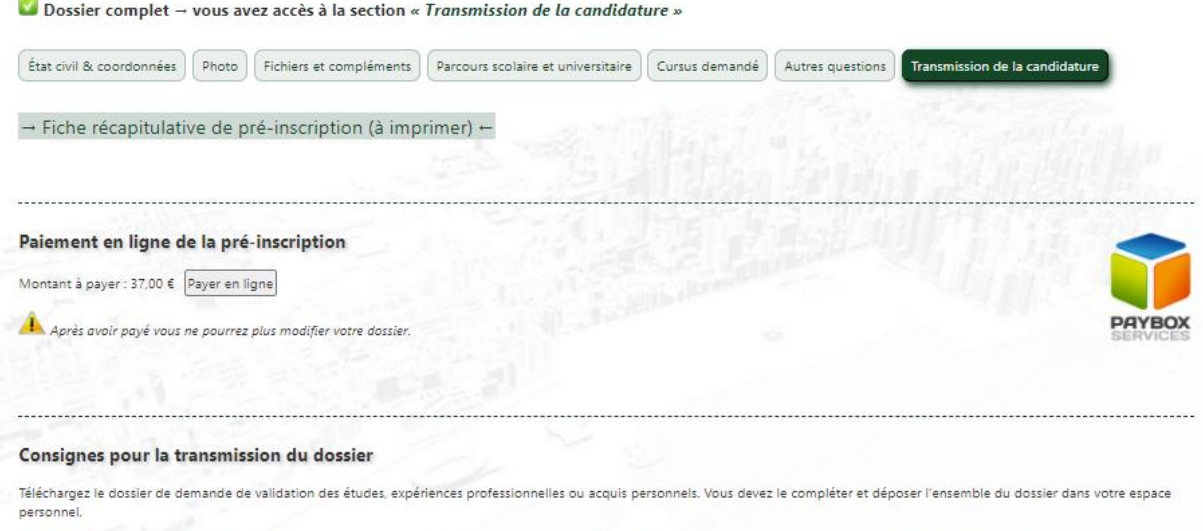

IMPORTANT : Tout document en langue étrangère doit être traduit en français et certifié conforme par un service officiel, sous peine de ne pas être examiné par la commission.